## <電子申請方法 スマートフォン>

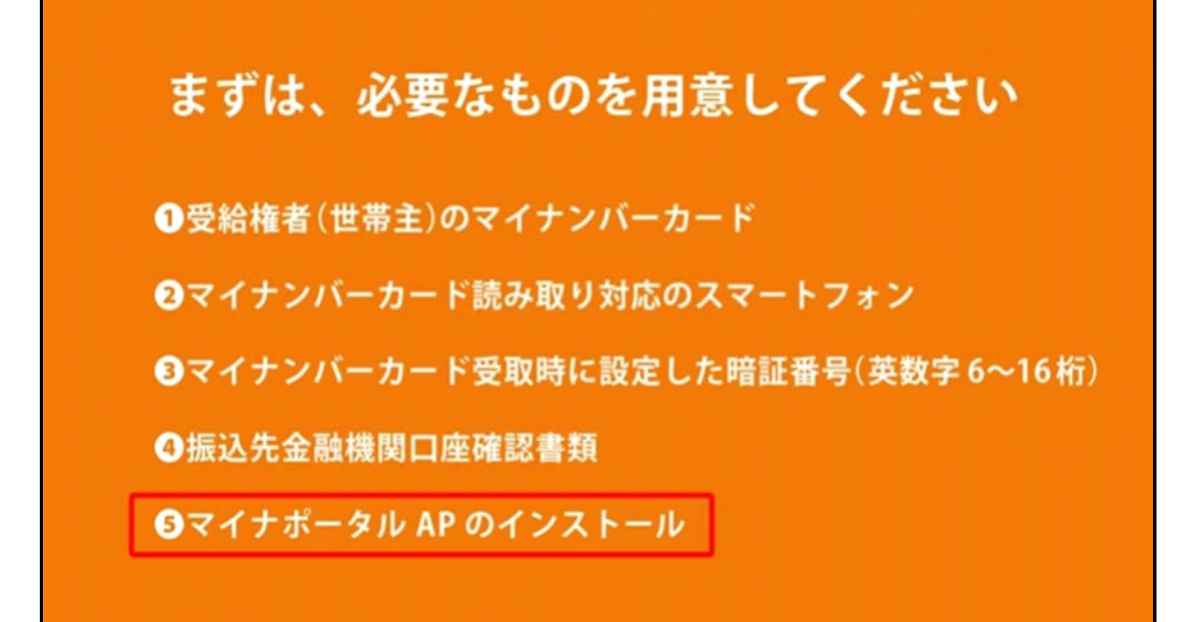

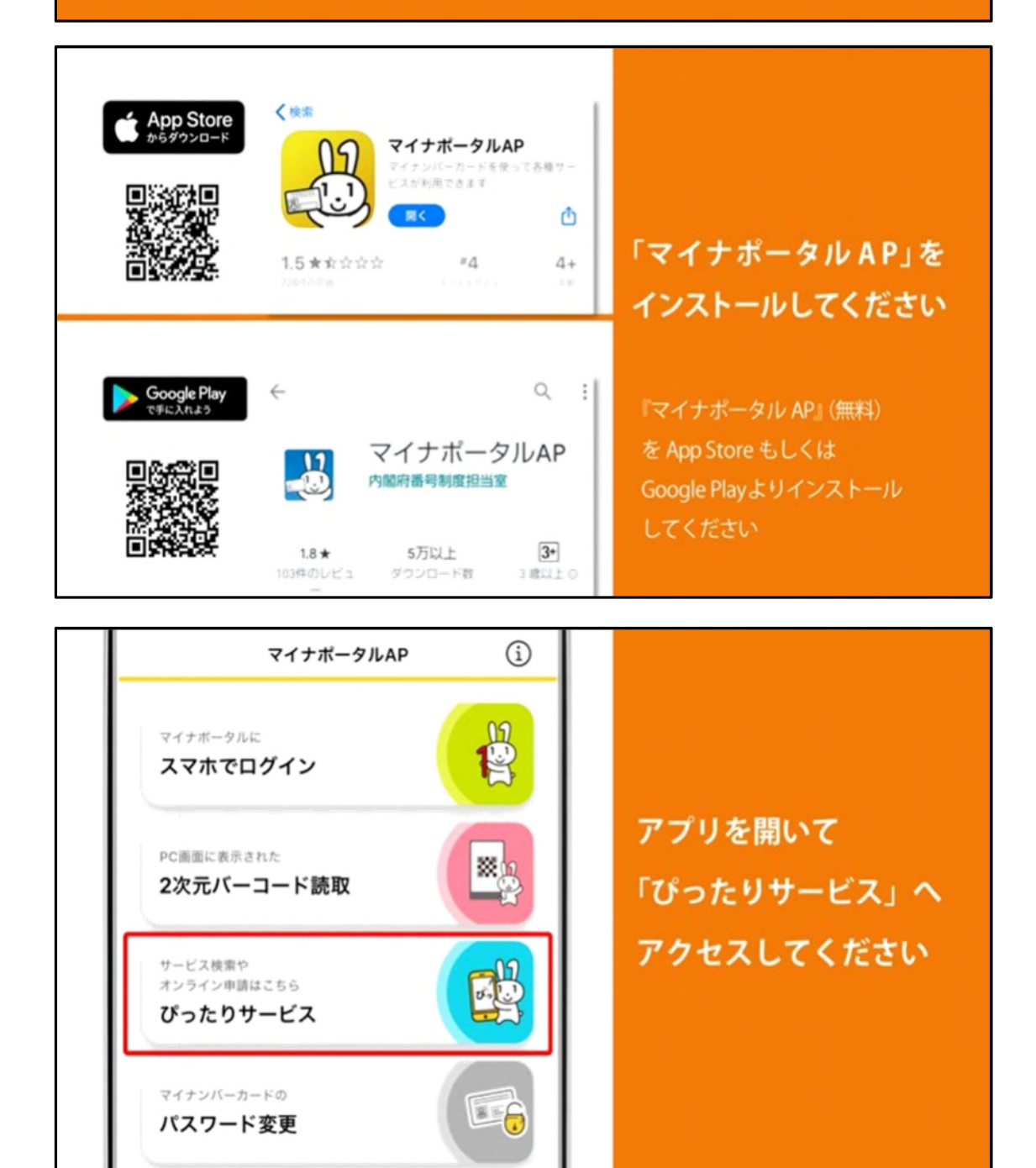

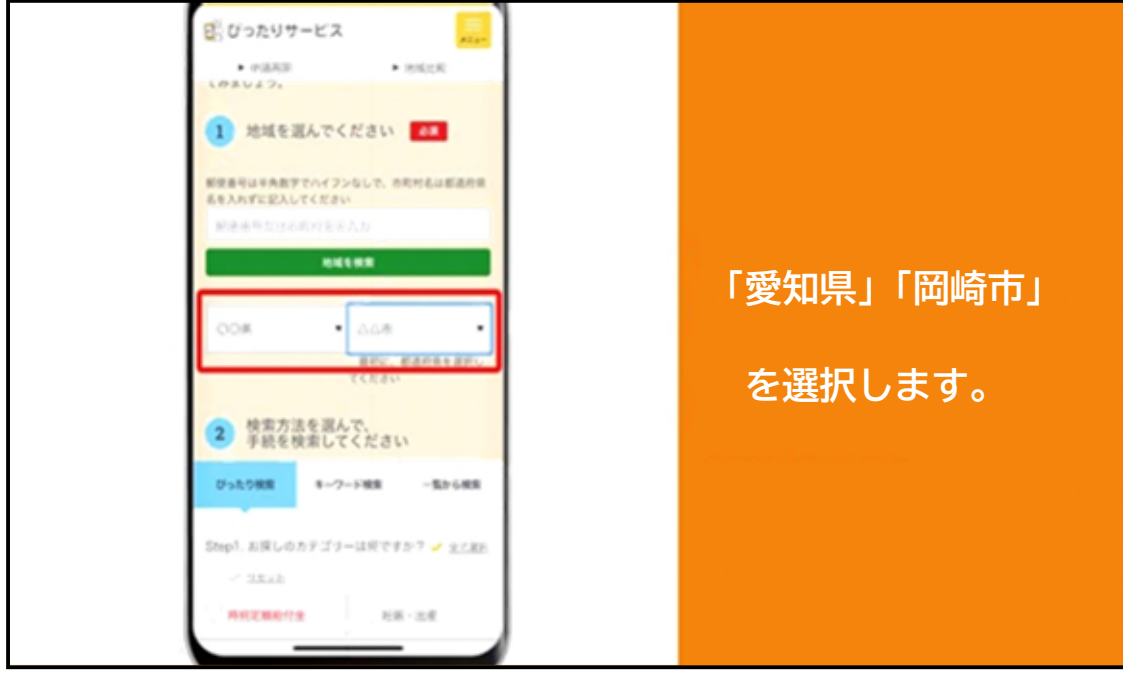

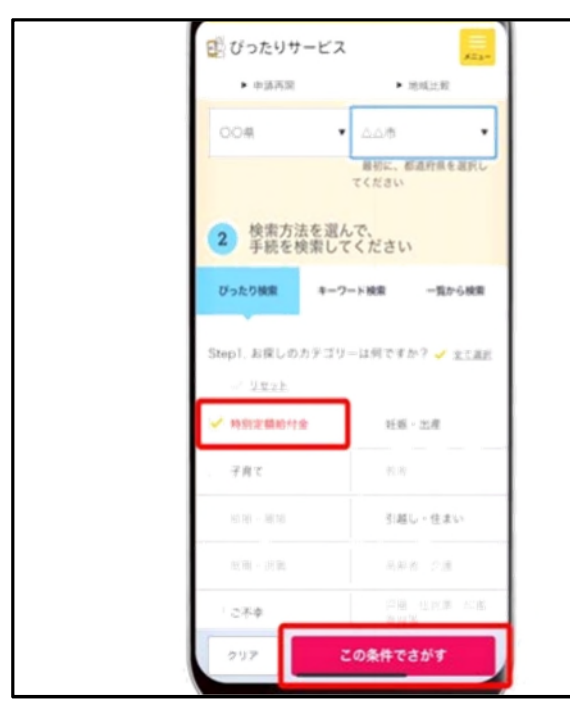

「特別定額給付金」を選択して 「この条件でさがす」ボタンを 押してください

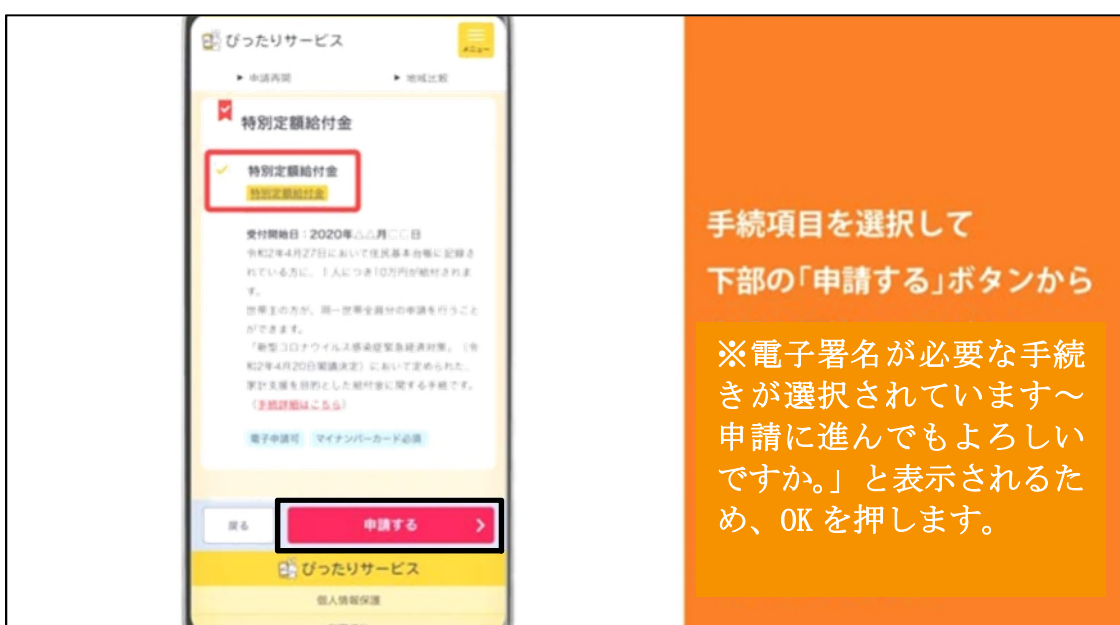

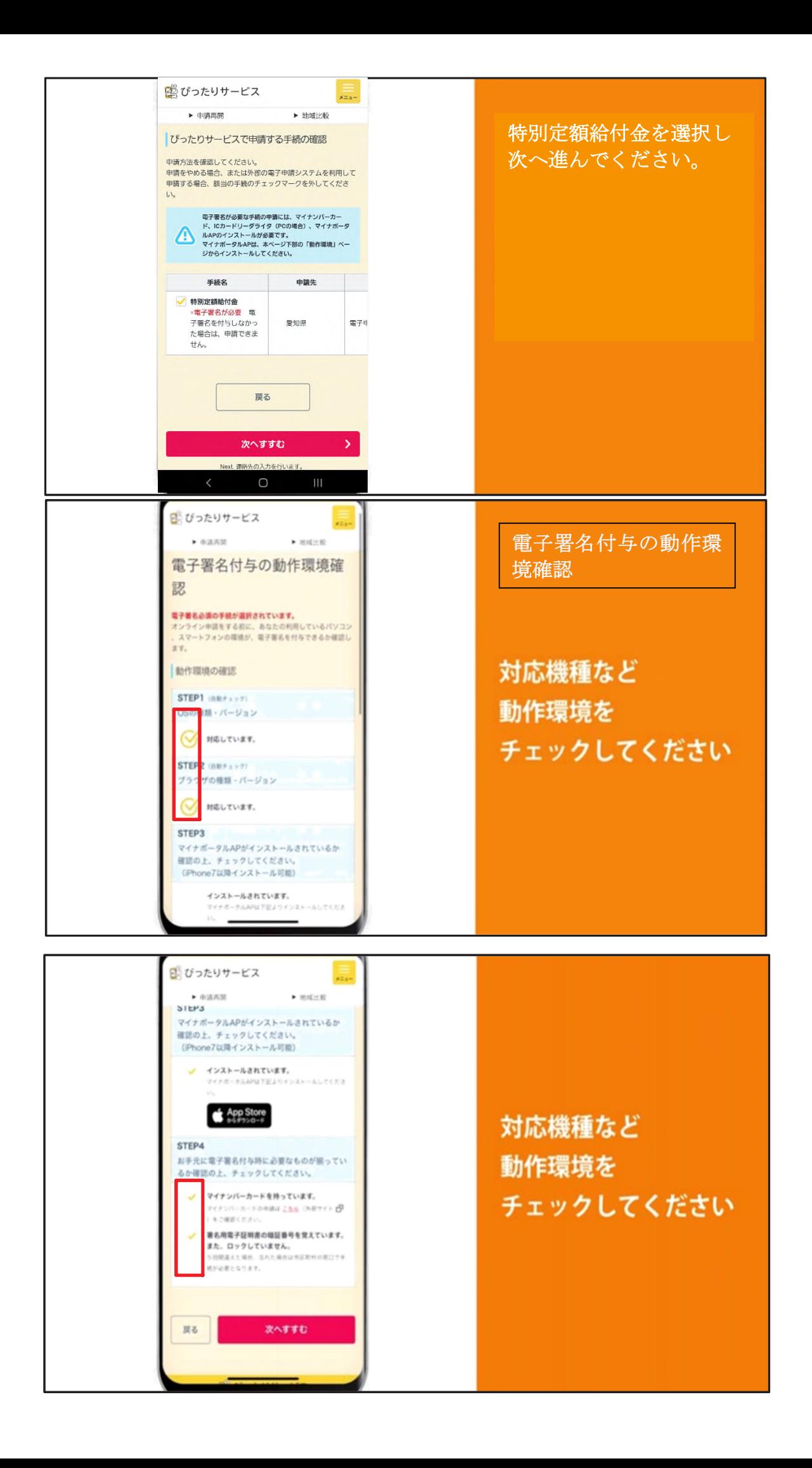

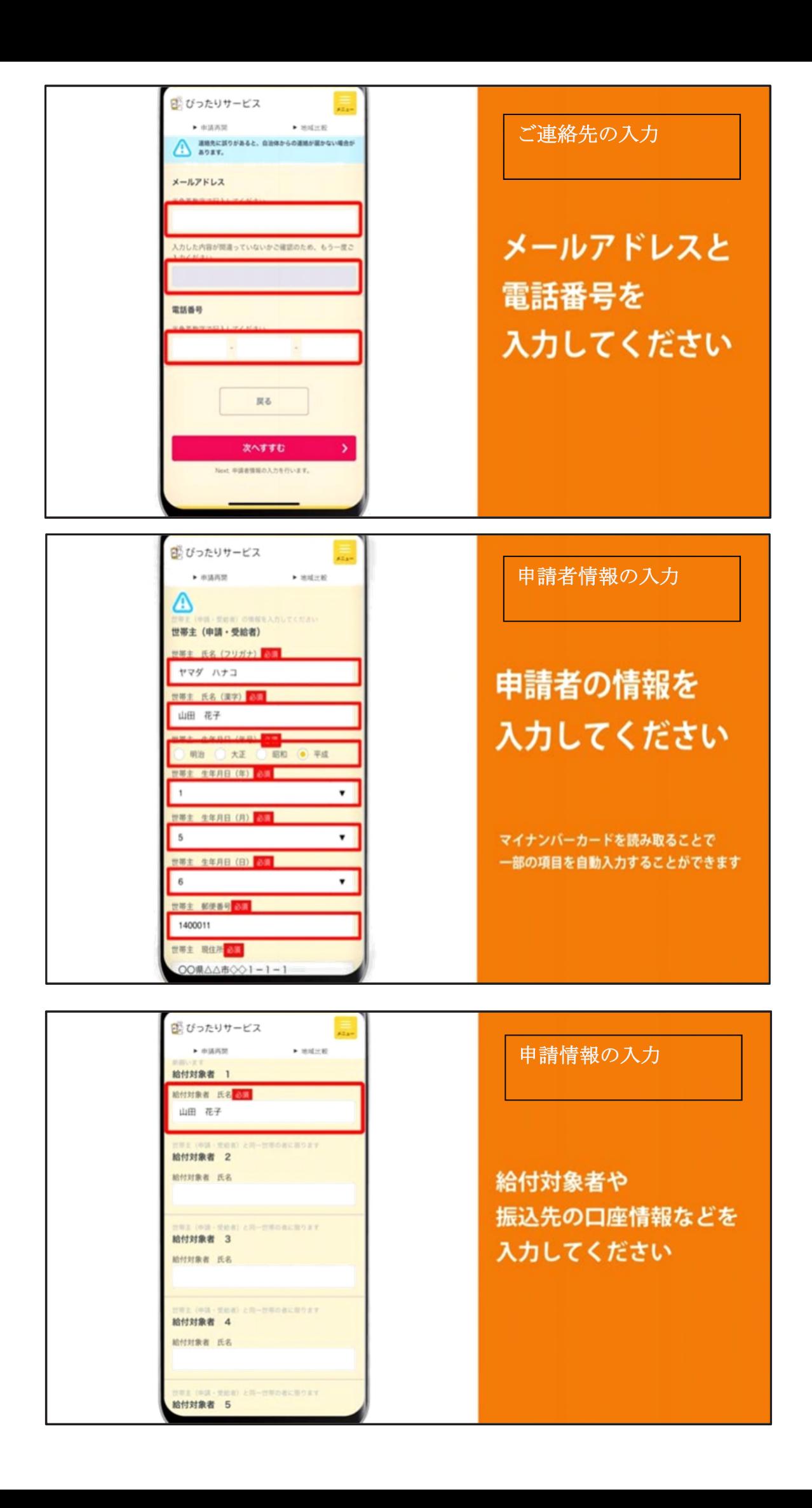

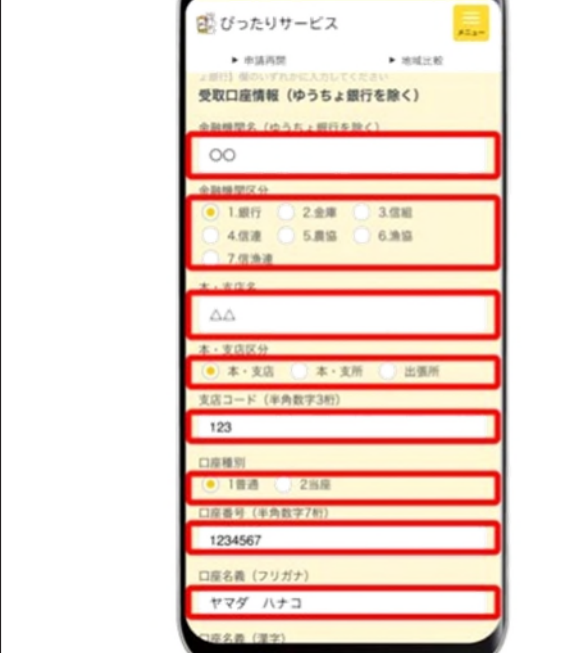

給付対象者や 振込先の口座情報などを 入力してください

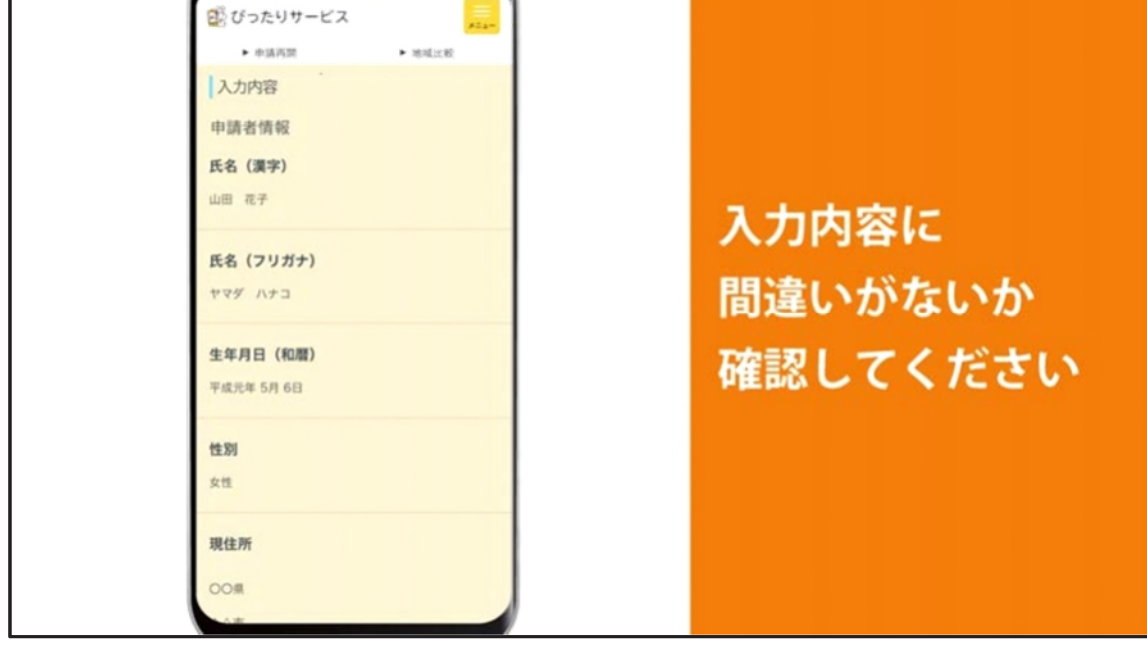

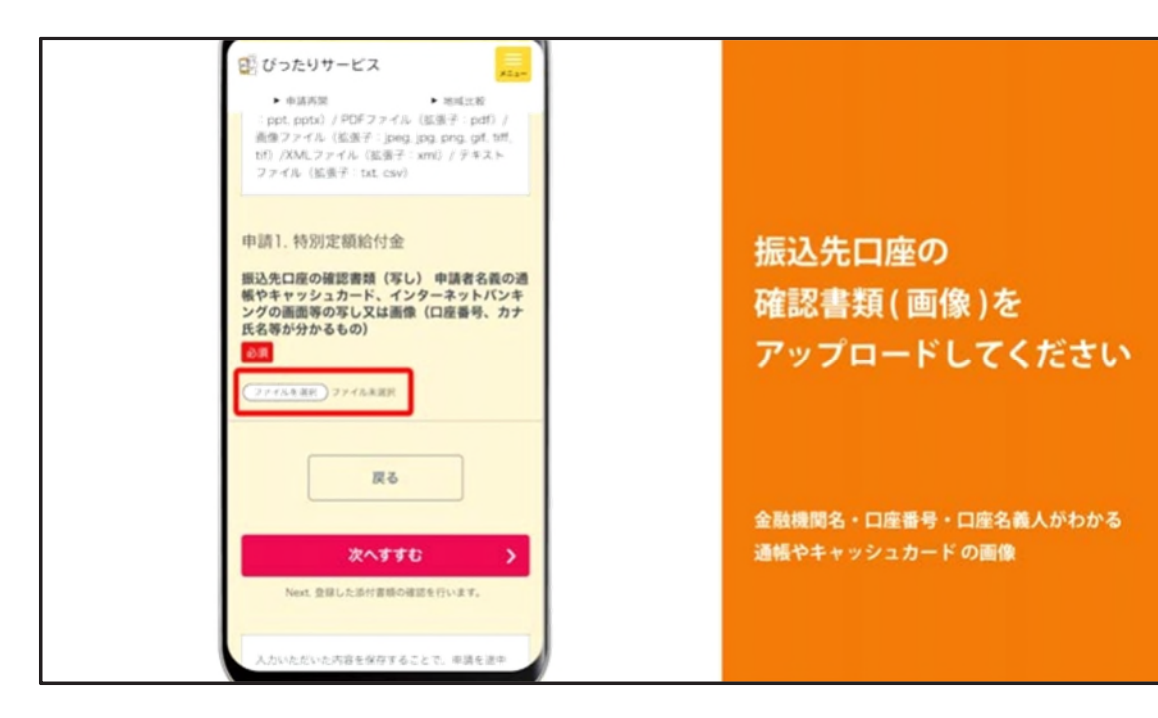

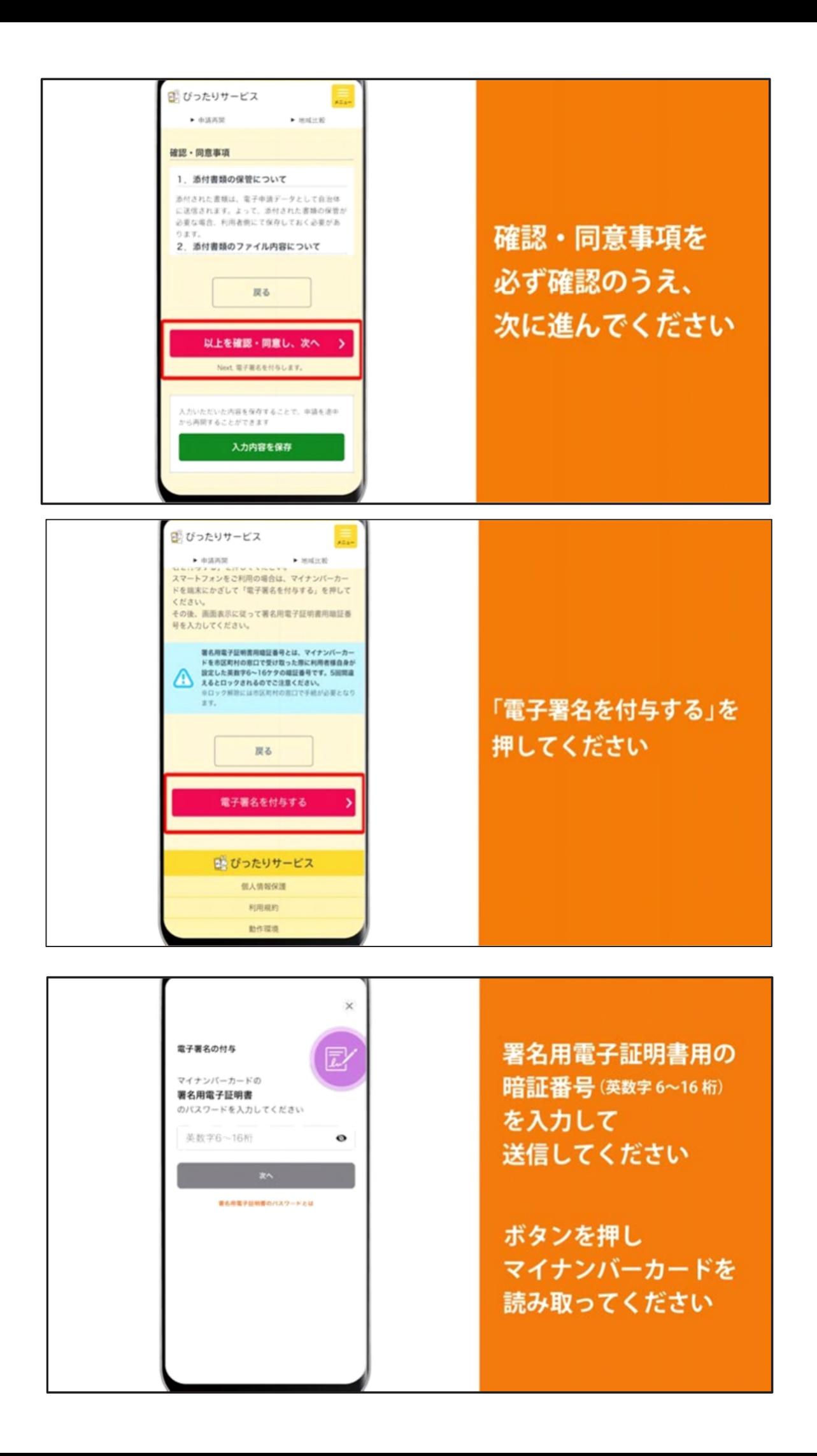

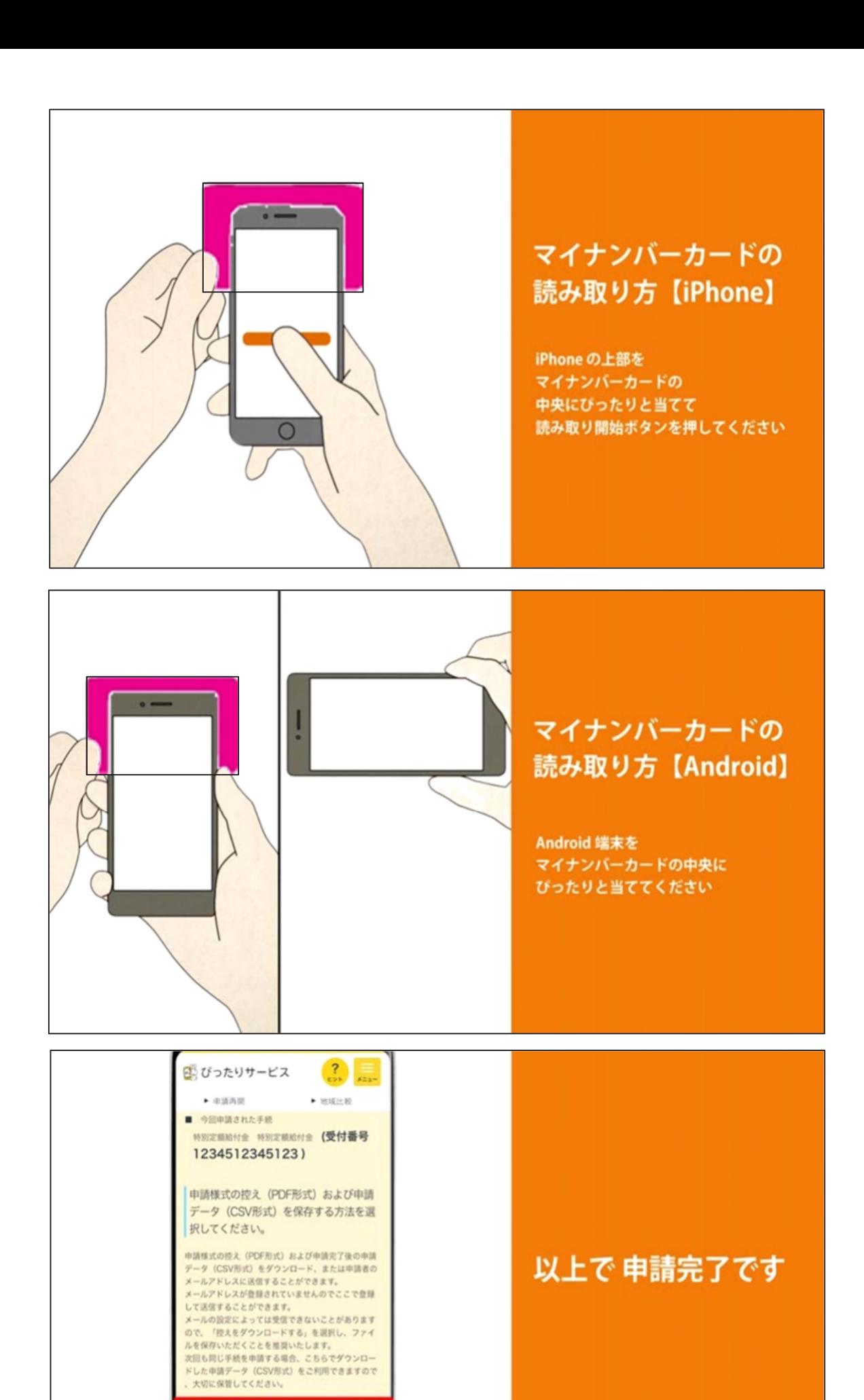

控えをダウンロードする

アドレスを登録

※申請様式の控えや 受付番号を保存してください